# Timeline View

See also the Audio Tab in Project Options.

Audio Files can be dragged and dropped into the Timeline tracks from the Files List.

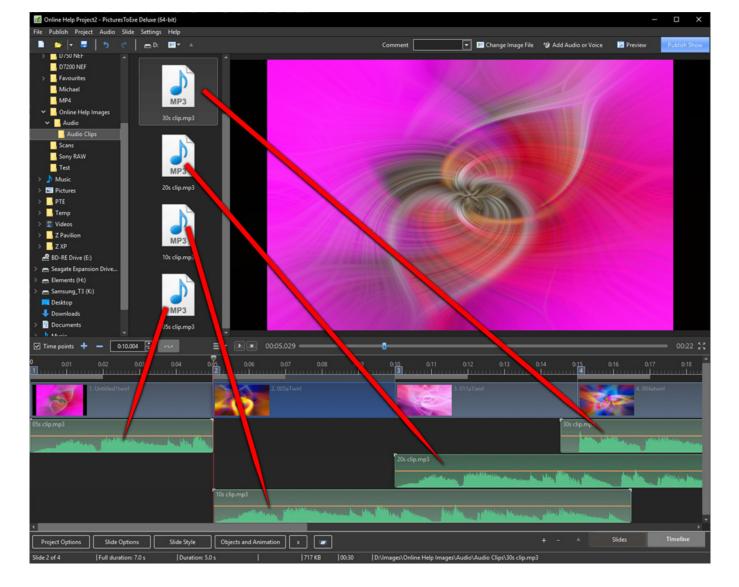

Note that the position (time) of the added audio file is determined by the "drop" action.

The corresponding Project Options / Audio Tab looks like this:

Last update: 2022/12/19 en-us:10.0:main-window\_1:timeline\_view https://docs.pteavstudio.com/en-us/10.0/main-window\_1/timeline\_view?rev=1572632456 11:45

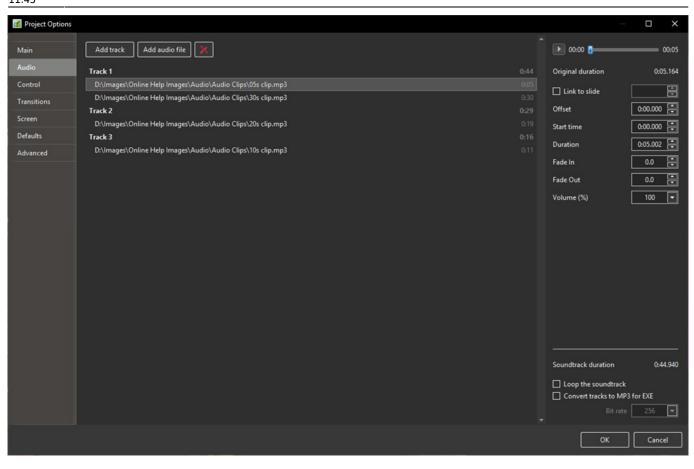

Note that the "Offset" value for the audio file in Track 2 in the above example is from 0 seconds on the Timeline. The "Offset" value for the second audio file in Track 1 would be calculated from the end of the first audio file in Track 1. Fade Ins and Fade Outs made via the Envelope Function are not reflected in the Project Options / Audio Tab.

# **Other Controls in the Timeline View**

| Online Help Project2 - PicturesToExe Deluxe (64-bit)                                                                                                    |                |
|----------------------------------------------------------------------------------------------------|----------------|
| File Publish Project Audio Slide Settings Help                                                                                                    |                |
|                                                                                                    | blish Show     |
|                                                                                                    |                |
| 9200                                                                                                    |                |
| > D750 NEF                                                                                                    |                |
| D7200 NEF                                                                                                    |                |
| > Favourites                                                                                                    |                |
| Michael                                                                                                    |                |
| MP4                                                                                                    |                |
| <ul> <li>✓ Online Help Images</li> <li>✓ Audio</li> </ul>                                                                                                    |                |
| Audio Clips                                                                                                    |                |
| Scans                                                                                                    |                |
| Sony RAW Audio Clips                                                                                                    |                |
| Test                                                                                                    |                |
| > 👌 Music                                                                                                    |                |
|                                                                                                    |                |
|                                                                                                    |                |
| Temp     MP3     Videos                                                                                                    |                |
| > Z Pavilion 01. Escapulindo.mp3                                                                                                    |                |
| > Z XP                                                                                                    |                |
| 🖴 BD-RE Drive (E:)                                                                                                    |                |
| ✓ Time points + - 0:00.000 ⊕ // = • • • 00:05.029                                                                                                    | 00:22 💱        |
| 0 0:01 0:02 0:03 0:04 0:05 0:06 0:07 0:08 0:09 0:10 0:11 0:12 0:13 0:14 0:15 0:16 0:17 0:18 0:19 0:20 (                                                                                                    | 0:21 0:2       |
| 1. Untitled1twirl 2. 005aTwirl 3. 011aTwirl 4. 004atwirl                                                                                                    |                |
|                                                                                                    |                |
| 01. Escapulindo.mp3                                                                                                    |                |
| The second with monoresis blocks to the second block and and a stress to the second second | andrest        |
|                                                                                                    |                |
|                                                                                                    | -              |
| Project Options Slide Options Slide Style Objects and Animation x F + - Slides Tim                                                                                                    | eline          |
| Slide 2 of 4   Full duration: 7.0 s   Duration: 5.0 s     2.93 MB   02:33   D:\Images\Online Help Images\Aud                                                                                                    | lio\01. Escapu |

In the image above, from left to right:

- Time Points Toggles the Slide Numbers (1,2,3 etc) on or off
- + (Plus) Adds a Time Point at the Cursor Position

- (Minus) - Cuts the last Time Point in the Timeline to a position beyond the end of the Audio Tracks

- The time shown is the start time of the Slide under the cursor it is possible to fine tune the start time using up and down controls or by typing in the box
- The Envelope Icon Toggles the Envelope on or off in all tracks

Last update: 2022/12/19 en-us:10.0:main-window\_1:timeline\_view https://docs.pteavstudio.com/en-us/10.0/main-window\_1/timeline\_view?rev=1572632456 11:45

| ■ ▼ ▶ ■ 00:02.066                          |            |
|--------------------------------------------|------------|
| Fit All Slides to Soundtrack               |            |
| Arrange Selected Slides                    |            |
| Cut All Transition Points                  | Alt+Ctrl+H |
| Shift Transition Points                    | Ctrl+E     |
| Set End of Last Slide at End of Soundtrack |            |
| Export Soundtrack to File                  | Alt+E      |

- The "triple horizontal line" (Timeline Options) Icon brings up the menu shown above
- Fit All Slides to Soundtrack adjusts the time of each equally and fits them to the soundtrack time
- Arrange Selected Slides select a group of slides and arrange them equally spaced
- Cut All Transition Points moves all transition points to a point beyond the end of the soundtrack
- Shift Transition Points select one or more slides and move their transition point(s) by a fixed amount
- Set End of Last Slide at End of Soundtrack useful for synchronizing the end of the last slide with the soundtrack
- Export Soundtrack to File Choose WAV, or MP3 and Bit Rate

# **The Timeline Right Click Menu - Audio Clips**

| Mute Track                 | Ctrl+N    |
|----------------------------|-----------|
| Lock Track                 |           |
| Lock All Tracks            | Ctrl+L    |
| Remove Track               |           |
| Move Track Up              | Ctrl+PgUp |
| Move Track Down            | Ctrl+PgDr |
| Link Audio Clip To Slide 6 |           |
| Remove Audio Clip          | De        |
| Duplicate Audio Clip       |           |
| Split Audio Clip           |           |
| Clear Audio Keypoints      |           |
| Customize Audio Clip       |           |
| File Info                  |           |

- Link Audio Clip to Slide x -
- Remove Audio Clip
- Duplicate Audio Clip- This command will duplicate the selected Audio Clip in a new Audio

#### Track

- Split Audio Clip This command will split the selected Audio Clip at the position of the cursor
- Clear Audio Keypoints
- Customise Audio Clip
- File Info

# **The Timeline Right Click Menu - Video Clips**

| Copy Slide                | Ctrl+C |  |
|---------------------------|--------|--|
| Paste Slide               | Ctrl+V |  |
| Insert Blank Slide        | Alt+S  |  |
| New Transition            |        |  |
| Remove Slide              | Del    |  |
| Cut Transition            |        |  |
| Clear Slide List          |        |  |
| Random Order              | Alt+R  |  |
| Slide Options             | Ctrl+U |  |
| Styles and Themes         |        |  |
| Objects and Animation     | Ctrl+B |  |
| Rotate Clockwise          | Ctrl+F |  |
| Rotate Counterclockwise   | Alt+F  |  |
| Audio Comment             |        |  |
| Change Video File         | Alt+C  |  |
| Separate Audio from Video |        |  |
| Trim Beginning of Video   |        |  |
| Edit File                 | Ctrl+W |  |
| File Info                 | Ctrl+I |  |

- Separate Audio from Video The Audio of a Video Clip is extracted from the Video Clip and is inserted into a New Track and can be edited as a normal Audio Track.
  - $\circ\,$  The Audio which remains in the Video Clip is automatically Muted

# **Scaling the Timeline View**

Last update: 2022/12/19 en-us:10.0:main-window\_1:timeline\_view https://docs.pteavstudio.com/en-us/10.0/main-window\_1/timeline\_view?rev=1572632456

| 11:45                                                                                                    |                                      |                                 |                                           |                                  |                                |
|----------------------------------------------------------------------------------------------------|--------------------------------------|---------------------------------|-------------------------------------------|----------------------------------|--------------------------------|
| Project1 - PicturesToExe Deluxe (64<br>File Publish Project Audio Slide                                                                         |                                      |                                 |                                           |                                  | - o ×                          |
|                                                                                                    | _ D: ≝.▼ ▲                           | Comment                         | Change Image File                         | e 😗 Add Audio or Voice           | Preview Publish Show           |
| <ul> <li>Windows (C:)</li> <li>Data (D:)</li> <li>Backup</li> <li>Desktop</li> <li>Cocuments</li> </ul>                                         |                                      |                                 |                                           |                                  |                                |
| <ul> <li>Downloads</li> <li>Images</li> <li>9200</li> <li>D750 NEF</li> <li>D7200 NEF</li> <li>Favourites</li> <li>3x2</li> <li>16x9</li> </ul> | DSC, 1112-1.jpg                      | New folder                      |                                           | est Images                       |                                |
| Full Res Test<br>Full Res Test<br>Full SIZE 3x2<br>Lucy<br>PTE 10 Whats New<br>PTE TestVideos                                                   | _b5C2590-1.jpg                       | _DSC5946.jpg                    | DSC5993.jpg                               | D10twirl.jpg                     |                                |
| Michael<br>MP4                                                                                                    |                                      |                                 |                                           | <b>2</b> .                       |                                |
| ☑ Time points + - 0:00.00                                                                                                    | 0 🗄 📈                                |                                 |                                           |                                  | 00:02.001 🚺 04:06 🛟            |
| 0:10 0:20 0:30 0:40 0:50                                                                                                    | 1m 1:10 1:20 1:30 1:40               | 1:50 <b>2m</b> 2:10 2:20 2:3    | 30 2:40 2:50 <sup>3m</sup> 3:10 3         | 3:20 3:30 3:40 3:50 <sup>4</sup> | <b>i</b> m 4:10 4:20 4:30 4:40 |
| 8                                                                                                    | ncrease/Dec                          | rease the                       | scale of the                              | Timeline                         |                                |
| 2 Georg Philip Telemann - Partie polor                                                                                                    | naise_Polish Partita - Ouverture.mp3 |                                 |                                           |                                  |                                |
| Callelland in survey and the set state as the                                                                                                   | enables many and a star she will be  | وغليطب فرغاله بالمعدسيعة الغفيس | there de constant de mar ditte de ser and | alanan di da bina anahadan d     |                                |
|                                                                                                    |                                      |                                 |                                           | <u> </u>                         |                                |
| Project Options Slide Option                                                                                                    | ns Slide Style Object                | s and Animation x               | <b>_</b> ]                                | +                                | Slides Timeline                |
| Slide 1 of 1 Full duration:                                                                                                    | 4:06.253 s Duration: 4:06.253 s      | 1620 x 1080  813 KB             | D:\Images\Fav                             | ourites\3x2\DSC_1112-1.jpg       |                                |

# **The Mini Player**

- The PLAY button starts the MINI-PLAYER from the Cursor Position
- The STOP Button stops the Mini-Player and returns the Cursor to the previous position
- The time shown at the end of the progress bar shows the End of the Last Slide
- The Four Arrow Icon starts the Full Screen Preview from the Cursor Position

# Images

• Dragging images into the Timeline View is NOT advised. This is best done in the Slide List View. The DROP point overrides the Project Options / Slide Duration default and can lead to confusion. From: https://docs.pteavstudio.com/ - **PTE AV Studio** 

Permanent link: https://docs.pteavstudio.com/en-us/10.0/main-window\_1/timeline\_view?rev=1572632456

Last update: 2022/12/19 11:45

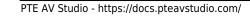

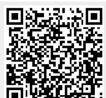

Timeline View